# **Guida a Mathematica**

# Parte terza. Le liste

**Marcello Colozzo - http://www.extrabyte.info**

### **Liste**

#### **Costruzioni di liste**

Una lista è un insieme di "oggetti". Ad esempio:

**lista = 8−4, 5, a, x<**

 $(-4, 5, a, x)$ 

È possibile eseguire una qualunque operazione sull'oggetto **lista**

#### $Loq$ <sup>[</sup>lista]

 $\left\{ \right.$ 

 $\{i \pi + Log[4], Log[5], Log[a], Log[x]\}$ **y lista** 1  $\frac{1}{y^4}$ ,  $y^5$ ,  $y^a$ ,  $y^x$ 

```
L'oggetto "lista" ha l'attributo Listable, nel senso che una qualunque funzione applicata a una lista, restituisce una
nuova lista i cui elementi sono il risultato dell'applicazione della funzione ai singoli elementi di lista. Ad esempio:
```

```
f[x_] := Sin[x + ArcTan[x]] - x^5 + 5x^4 + x^3 + 1f@listaD
{2241 - Sin[4 + ArcTan[4]], 126 + Sin[5 + ArcTan[5]]1+a^3+5 a^4 - a^5 + Sin[a + ArcTan[a]], 1+x^3+5 x^4 - x^5 + Sin[x + ArcTan[x]]}
```
Possiamo generare una lista di liste:

```
lista2 = 8lista, 8lista, lista<<
\{(-4, 5, a, x\}, \{(-4, 5, a, x\}, \{-4, 5, a, x\})\}
```
#### **Table**

Un potente generatore di liste è **Table**, la cui sintassi (esempio) è:

Table[\n
$$
k^2
$$
,\n
$$
\{k, 10\}
$$
]\n
$$
\{1, 4, 9, 16, 25, 36, 49, 64, 81, 100\}
$$

Qui abbiamo denotato con **k** la variabile di iterazione. Ma è chiaro che avremmo potuto utilizzare un qualunque altro simbolo. Ad esempio:

Table[\n
$$
x^2
$$
,\n $\{x, 10\}$ ]\n[1, 4, 9, 16, 25, 36, 49, 64, 81, 100]

anche se è più adatto il simbolo **k**, solitamente utilizzato per indicare una variabile discreta. Negli esempi visti, la generazione della lista parte con **k=1**, che il valore di default. Naturalmente possiamo definirne un altro:

**TableA k 2, 8k, 0, 10< E** 80, 1, 4, 9, 16, 25, 36, 49, 64, 81, 100<

Possiamo poi modificare il passo di iterazione:

```
Tablek
2,
 8k, 0, 10, 1 ê 10<
\overline{\phantom{a}}
```
 $\{0,$ 1 100 , 1 25 , 9 100 , 4 25 , 1 4 , 9 25 , 49 100 , 16 25 , 81 100 , 1, 121 100 , 36 25 , 169 100 , 49 25 , 9 4 , 64 25 , 289 100 , 81 25 , 361 100 , 4, 441 100 , 121 25 , 529 100 , 144 25 , 25 4 , 169 25 , 729 196 841 100 , 25 , 100 , 9, 961 256 1089 289 49 100 , 25 , 100 , 25 , 4 , 324 1369 361 25 , 100 , 25 , 1521 100 , 16, 1681 441 1849 484 81 529 2209 576 2401 100 , 25 , 100 , 25 , 4 , 25 , 100 , 25 , 100 , 25, 2601 676 2809 729 121 784 3249 841 3481 100 , 25 , 100 , 25 , 4 , 25 , 100 , 25 , 100 , 36, 3721 961 3969 1024 169 1089 4489 1156 4761 100 , 25 , 100 , 25 , 4 , 25 , 100 , 25 , 100 , 49, 5041 1296 5329 1369 225 1444 5929 1521 6241 100 , 25 , 100 , 25 , 4 , 25 , 100 , 25 , 100 , 64, 6561 1681 6889 1764 289 1849 7569 1936 7921 100 , 25 , 100 , 25 , 4 , 25 , 100 , 25 , 100 , 81, 8281 2116 8649 2209 361 2304 9409 2401 9801 100 , 25 , 100 , 25 , 4 , 25 , 100 , 25 ,  $\frac{1}{100}$ , 100 $\Big\}$ 

#### **Range**

L'istruzione **Range[k]** genera la lista **{1,2,3...,k}**. Ad esempio:

**Range**<sup>[9]</sup>

 ${1, 2, 3, 4, 5, 6, 7, 8, 9}$ 

Per  $\bf{x}$  reale, **Range**[ $\bf{x}$ ] restituisce {1, 2, 3, ...[ $\bf{x}$ ]}:

**Range@8.5D**

 $\{1, 2, 3, 4, 5, 6, 7, 8\}$ 

Anche qui è possibile definire un valore di partenza e un passo di iterazione:

**Range@0, 10, 1 ê 2D**

$$
\left\{0, \frac{1}{2}, 1, \frac{3}{2}, 2, \frac{5}{2}, 3, \frac{7}{2}, 4, \frac{9}{2}, 5, \frac{11}{2}, 6, \frac{13}{2}, 7, \frac{15}{2}, 8, \frac{17}{2}, 9, \frac{19}{2}, 10\right\}
$$

 $Range[x, x + 10, 2]$ 

 ${1.00009 \times 10^{-12}, 2., 4., 6., 8., 10.}$ 

#### **Array**

L'istruzione **Array[f,n]** genera una lista di *n* elementi :

 $\text{Clear}[f]$  $Array[f, 4]$  ${f[1], f[2], f[3], f[4]}$ 

## **Operazioni sulle liste e manipolazioni di dati**

#### **Union**

Alcuni comandi operano alla stregua delle operazioni di inclusione e di intersezione della teoria degli insiemi. Per fissare le idee, consideriamo l'esempio seguente. Siano dati gli insiemi (liste):

 $\texttt{S1} = \left\{ \texttt{x}^4 \texttt{, a, e}^\pi \texttt{, } \sqrt{2} \texttt{, } \sin \bigl[ \pi^2 \bigr] \right\}$ ; S2 =  $\left\{ \texttt{b, d, a, 10}^\texttt{n} \texttt{, x}^4 \texttt{, } \sin \bigl[ \pi^2 \bigr] \texttt{, } \sqrt{5} \right\}$ ;

L'unione di tali insiemi (cioè  $S_1 \cup S_2$ ) è:

 $Union[51, 52]$  $\{\sqrt{2}, \sqrt{5}, 10^n, a, b, d, e^{\pi}, x^4, \sin[\pi^2]\}\$ 

La funzione **Join** agisce in maniera simile, ma non elimina gli elementi ripetuti:

#### **Join**

```
Join[S1, S2]\left\{x^4, a, e^{\pi}, \sqrt{2}, \sin[\pi^2], b, d, a, 10<sup>n</sup>, x^4, \sin[\pi^2], \sqrt{5}
```
Tuttavia, l'applicazione della funzione **Union** elimina gli elementi ripetuti:

```
Union[Join[51, S2]]\{\sqrt{2}, \sqrt{5}, 10^n, a, b, d, e^{\pi}, x^4, \sin[\pi^2]\}\
```
#### **Intersection**

L'intersezione degli insiemi assegnati è  $S_1 \cap S_2 = \{x^4, \sin(\pi^2)\}\$ . L'operazione di intersezione è implementata dalla funzione **Intersection**

```
Intersection<sup>[S1, S2]</sup>
\left\{a, x^4, \sin[\pi^2]\right\}
```
#### **Range, Complement**

Siano dati gli insiemi *X* = {1, 2, 3, 4, 5, 6, 7, 8, 9}, *Y* = {1, 4, 7}.

```
X = \text{Range}[9]\{1, 2, 3, 4, 5, 6, 7, 8, 9\}Y = \{1, 4, 7\};
```
Evidentemente :  $X - Y = \{2, 3, 5, 8, 9\}$ . Questa operazione è svolta da :

Complement<sup>[X, Y]</sup>

 ${2, 3, 5, 6, 8, 9}$ 

Si osservi che la funzione **Complement** opera anche su insiemi disgiunti. Ad esempio:

```
I1 = Range[3]{1, 2, 3}I2 = Range[4, 6]{4, 5, 6}Complement[11, 12]{1, 2, 3}Complement[12, 11]{4, 5, 6}
```
In altri termini, la funzione **Complement[lista1,lista2]** restituisce gli elementi contenuti in **lista1** ma che non sono contenuti in **lista2**.

#### **First, Last**

La funzione **First** restituisce il primo elemento della lista. Ad esempio:

```
lista = {a, b, c, d, e}First[lista]a
```
**Last** restituisce l'ultimo elemento:

```
Last[iista]e
```
Per l'estrazione dell'elemento *n-esimo*, si utilizza il costrutto **lista[[n]]**. Ad esempio:

```
\text{Clear}[lista]
lista = :1, 4, 9, 16, 22, −1, 12, − 2 >;
lista[3]9
```
Per eseguire l'operazione inversa:

```
Table@
 lista[[n]], {n, 8}
D
{1, 4, 9, 16, 22, -1, 12, -\sqrt{2}}
```
Il costrutto **lista[[-n]]**restituisce l'*n-esimo* elemento enumerato dall'ultimo. Ad esempio:

```
lista[[-3]]
−1
```
#### **Partition**

Per eseguire una partizione su una lista si utilizza **Partition**

```
Clear[lista]lista = 81, 8, 27, 64, 125, 216, 343, 512, 729, 1000, 1331, 1728<;
partizione[n] := Partition[lista, n]
partizione<sup>[1]</sup>\{\{1\}, \{8\}, \{27\}, \{64\}, \{125\}, \{216\},\{343\}, \{512\}, \{729\}, \{1000\}, \{1331\}, \{1728\}
```
 $partizione[2]$ 

 $\{\{1, 8\}, \{27, 64\}, \{125, 216\}, \{343, 512\}, \{729, 1000\}, \{1331, 1728\}\}\$ 

```
partizione[3]
```
 $\{\{1, 8, 27\}, \{64, 125, 216\}, \{343, 512, 729\}, \{1000, 1331, 1728\}\}\$ 

Cioè l'intero *n* è la lunghezza delle singole sottoliste.

```
partizione[6]\{ \{1, 8, 27, 64, 125, 216\}, \{343, 512, 729, 1000, 1331, 1728\} \}
```
 $partizione [7]$ 

 ${1, 8, 27, 64, 125, 216, 343}$ 

Una lista di sottoliste:

```
Table@
 partizione[n],
 {n, 5}\{\{\{1\}, \{8\}, \{27\}, \{64\}, \{125\}, \{216\},\}\{343\}, \{512\}, \{729\}, \{1000\}, \{1331\}, \{1728\},
 \{\{1, 8\}, \{27, 64\}, \{125, 216\}, \{343, 512\}, \{729, 1000\}, \{1331, 1728\}\},\{\{1, 8, 27\}, \{64, 125, 216\}, \{343, 512, 729\}, \{1000, 1331, 1728\}\},\{\{1, 8, 27, 64\}, \{125, 216, 343, 512\}, \{729, 1000, 1331, 1728\}\},\{\{1, 8, 27, 64, 125\}, \{216, 343, 512, 729, 1000\}\}\
```
Partizionamento con elementi ripetuti:

```
partizione2@n_, d_D := Partition@lista, n, dD
```
 $partizione2[4, 2]$ 

 $\{\{1, 8, 27, 64\}, \{27, 64, 125, 216\}, \{125, 216, 343, 512\},\$  $\{343, 512, 729, 1000\}, \{729, 1000, 1331, 1728\}\}$ 

**partizione2**[3, 6]  ${1, 8, 27}, {343, 512, 729}$ 

#### **Flatten**

Per eliminare eventuali livelli di parentesi si utilizza il comando **Flatten**

```
Clear[lista]\{ \text{lista} = \{ \text{Sinh}[x], \{x, x^2, \text{Log}[x], \text{Exp}[x] \} \}Flatten[lista]
\left\{ \text{Sinh}[x], x, x^2, \text{Log}[x], e^x \right\}
```
O in notazione postfissa:

```
lista êê Flatten
\left\{ \text{Sinh}[x], x, x^2, \text{Log}[x], e^x \right\}
```
Il comando **Flatten** dispone di una opzione che controlla il livello di appiattimento.

```
Clear[lista]lista = \{ \{ \{ \{x^2, y + 1, I, \{2\} \} \} \}, \{2, 4\} \};
Flatten@lista, 2D
\{\{x^2, 1 + y, i, \{2\}\}, 2, 4\}Flatten[lista, 3]
{x^2, 1 + y, i, {2}, 2, 4}Flatten@lista, 4D
{x^2, 1+y, i, 2, 2, 4}Table@
 Flatten<sup>[lista, n]</sup>,
 8n, 1, 4<
D
\left\{ \left\{ \left\{ \{x^2, 1 + y, i, \{2\} \} \right\}, 2, 4 \right\}, \left\{ \{x^2, 1 + y, i, \{2\} \} \right\}, 2, 4 \right\},\{x^2, 1 + y, i, {2}, 2, 4\}, \{x^2, 1 + y, i, 2, 2, 4\}\}%@@4DD
{x^2, 1 + y, i, 2, 2, 4}
```
#### **Delete**

Per eliminare da una lista l'elemento *i-esimo*, si utilizza il comando **Delete**. Ad esempio:

 $Clear[lista]$ 

 $lista = {x \cdot \sin[x], 2, y + c, x + 1};$  $Delta$ , 3<sup>]</sup>  ${x^{\sin[x]} , 2, 1+x}$ 

#### **Prepend, Append**

Per inserire in una lista un nuovo elemento, si utilizza **Prepend**

 $Clear[iista]$ 

 $lista = \{2, 3, 4, 5\}$ 

**Prepend**<sup>[1ista, 1]</sup>

 ${1, 2, 3, 4, 5}$ 

In questo modo la lista rimane immutata:

#### **lista**

 ${2, 3, 4, 5}$ 

Se vogliamo modificare anche la lista utilizziamo **PrependTo**

```
PrependTo[lista, 1]\{1, 2, 3, 4, 5\}
```
**lista**

 $\{1, 2, 3, 4, 5\}$ 

Volendo inserire un elemento in coda ad una lista, si utilizza **Append**

```
\text{Clear}[lista]
lista = Range[4]{1, 2, 3, 4}
```
 $Append[iista, 5]$ 

 ${1, 2, 3, 4, 5}$ 

Osserviamo tuttavia, che la lista è immutata:

#### **lista**

 ${1, 2, 3, 4}$ 

Volendo modificare anche la lista iniziale, si utilizza **AppendTo**

 $AppendTo[iista, 5]$ 

 ${1, 2, 3, 4, 5}$ **lista**  $\{1, 2, 3, 4, 5\}$ 

 $PrependTo[lista, 1]$ 

 ${1, 1, 2, 3, 4, 5}$ 

#### **ReplacePart**

Se vogliamo sostituire l'elemento *k-esimo* con un elemento, utilizziamo la funzione **ReplacePart**

```
Clear[lista]lista = {x + y, x + z, x + 2 * y, x + 2 * z};ReplacePart[lista, x + 3 * z, 2]{x + y, x + 3 z, x + 2 y, x + 2 z}ReplacePart@lista, x + 3 ∗ z, −2D
{x + y, x + z, x + 3 z, x + 2 z}
```
#### **Position, MemberQ, Sort, Reverse**

L'istruzione **Position** restituisce la posizione di un elemento all'interno di una lista assegnata.

```
Clear[lista]lista = {a, a, z, x, b, {d, 2, {e, {f, q}}}}Position@lista, dD
\{\{6, 1\}\}\Position[lists, x]\{ {4} \}Position[lists, e]\{6, 3, 1\}Position[1]lista, f
\{6, 3, 2, 1\}Position[lists, g]\{\{6, 3, 2, 2\}\}\
```
**MemberQ[lista,y]** controlla se **y** appartiene alla lista, restituendo **True** in caso affermativo, **False** nel caso contrario.

```
MemberQ<sup>[lista, a]</sub></sup>
True
MemberQ@lista, dD
False
```
Nel caso di **d** il kernel restituisce **False**, in quanto tale elemento si trova in un livello annidato.

Se una lista è costituita da parole o lettere, il comando **Sort** riordina la lista in ordine alfabetico, mentre **Reverse**

inverte l'ordine.

```
Clear[lista]lista = 8x, d, g, p, q, w, e, h, d, f, j, x<;
lista // Sort
\{d, d, e, f, g, h, j, p, q, w, x, x\}H∗eliminiamo gli elementi ripetuti∗L
lista2 = lista êê Union
{d, e, f, g, h, j, p, q, w, x}H∗invertiamo l'ordine∗L
lista2 êê Reverse
\{x, w, q, p, j, h, q, f, e, d\}
```
#### **Map**

**Map** è probabilmente il comando più potente in grado di agire sulle liste. Esaminiamo la sua sintassi. Per essere più precisi, tale comando non agisce solo sulle liste, cioè sugli insiemi discreti, ma anche su quelli continui, del tipo intervallo (limitato o illimitato) di numeri reali. Quindi consideriamo i due casi distinti: 1) *X* è un insieme continuo, 2) *X* è un insieme discreto. Nel primo caso sia  $f : X \to Y$ , una funzione da  $X \subseteq (-\infty, +\infty)$ . Il costrutto **Map[f,X]** restituisce l'insieme  $f(X)$ , cioè l'immagine di *X* attraverso  $f$ . Come è noto, tale sottoinsieme di *Y* si chiama *codominio* della funzione.

```
H∗un intervallo @a,bD si indica −
 in codice Mathematica − con Interval[{a,b}] *)
Map[ArcSin, Interval[{-1, 1}]]Interval|{−
             π
             2
              ,
                π
                \frac{1}{2}
```
Una sintassi abbreviata è:

```
ArcSin@Interval[{ -1, 1}]
```

$$
\text{Interval}\left[\left\{-\frac{\pi}{2}, \frac{\pi}{2}\right\}\right]
$$

Cioè anzichè scrivere **Map[f,X]**scriviamo **f@X**, oppure **f/@X**

 $\text{ArcSin}$  **/@Interval**  $\{-1, 1\}$ Interval|{− π 2 , π  $\frac{1}{2}$ 

Passiamo al caso discreto:

 $\text{Clear}$ **[f**]  $X = \{a, b, c, d, e\}$ 

```
Map@f, XD
{f[a], f[b], f[c], f[d], f[e]}f ê@ X
```
 ${f[a], f[b], f[c], f[d], f[e]}$ 

Osserviamo che **Map[f,X]**opera solo sul primo livello ignorando eventuali livelli annidati. Esempio:

 $\text{Clear}[f, X]$  $X = \{ \{1, 2\}, \{4, \{0, 10\} \} \}$  $\{\{1, 2\}, \{4, \{0, 10\}\}\}\$ **f ê@ X**  ${f[{1, 2}]$ ,  $f[{4, {0, 10}}]$ 

Il costrutto **Map[f,lista,r]** applica *f* fino al livello *r* se la lista è costituita da  $d > r$  livelli.

 $Map[f, X, 2]$  ${f[f[1], f[2]}$ , f ${f[f[4], f[0, 10]}$ 

Il comando **MapAll[f,X]** applica *f* a tutti i livelli. La sintassi equivalente è **f//@X**

**f êê@ X**  $f[\{f[\{f[1], f[2]\}], f[\{f[4], f[\{f[0], f[10]\}]\}] \}]$ 

#### **L'attributo Listable**

Le funzioni built-in hanno l'attributo **Listable**: ignorano l'eventuale presenza di parentesti graffe (ad ogni livello) nei loro argomenti. Esempio:

```
\sin[\{a, \{4, pi\}, \{2, 1\}\}]\{\sin[a], \{\sin[4], \sin[pi]\}, \{\sin[2], \sin[1]\}\}\
```
Per default le funzioni definite dall'utente non hanno l'attributo **Listable**. Esempio:

```
f[{a, {4, pi}, {2, 1}}]f[\{a, \{4, pi\}, \{2, 1\}\}]
```
Per assegnare l'attributo **Listable** si utilizza il comando **SetAttributes[f, Listable]**

```
SetAttributes[f, Listable]f[\{a, \{4, pi\}, \{2, 1\}\}]{f[a], f[4], f[pi]}, {f[2], f[1]}
```
Per quanto detto, le funzioni built-in hanno l'attributo **Listable**. Ad esempio, l'operazione di derivazione di una funzione reale di una o più variabili, è implementata dalla funzione built-in **D[f,x]**, dove **f** è la funzione e **x** la variabile rispetto a cui vogliamo determinare la derivata. Consideriamo un esempio istruttivo di operazione di derivazione, anche se l'applicazione grafica richiede la conoscenza del comando **ParametricPlot**. Si tratta di tracciare la traiettoria di un oscillatore armonico bidimensionale. Come è noto, per particolari valori delle frequenze dei moti componenti, si ottengono le note figure di Lissajous.

```
Clear<sup>[f, x, y]</sup>
x[t_ := \cos[3 t]; y[t_ := \cos[2 t]\{ \text{positive} \} : \{ \text{x} [t], \text{y} [t] \}\text{velocita}[\textbf{t}_ = \text{D}[\text{posizione}[\textbf{t}], \textbf{t}]{-3 \sin[3 t]}, -2 \sin[2 t]grafico@τ_D := ParametricPlot@
   8x@tD, y@tD<,
   8t, 0, 2 π<,
   PlotStyle → Thickness[0.003],
   Epilog → 8
      8
       Red, Arrow[ \{0, 0\}, \{x[\tau], y[\tau] \} ]<,
     Point[\{x[t], y[t]\}]<
 D
```

```
grafico[<math>\pi</math>]
```
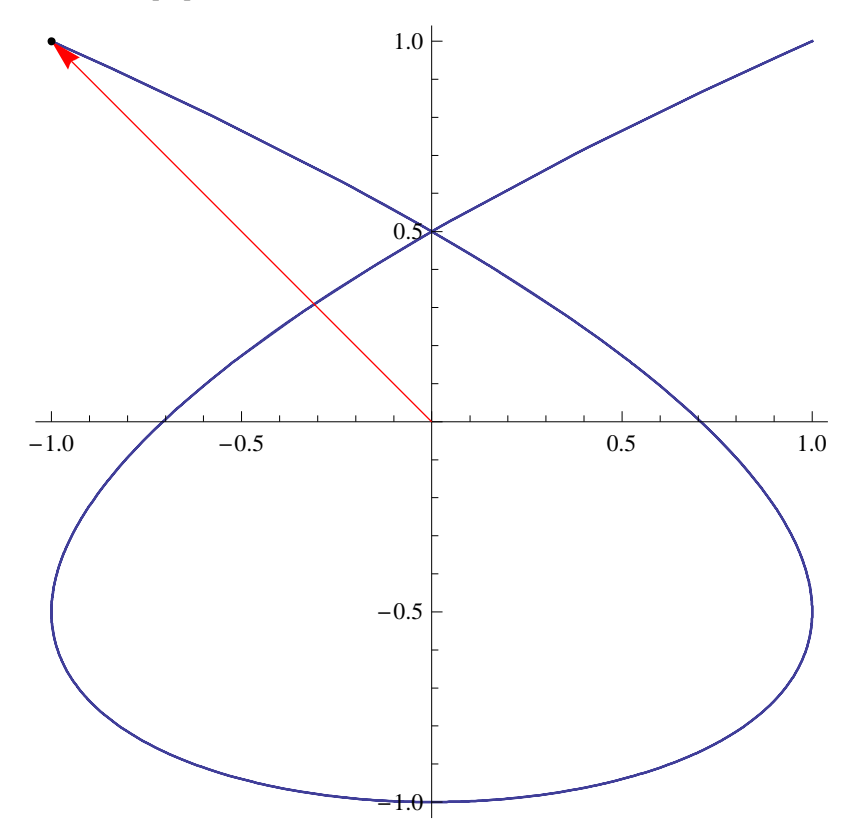